## Уважаемые Обучающиеся и Выпускники!

Данные о выданных Вам документах о квалификации вносятся в Федеральный реестр сведений о документах об образовании и (или) о квалификации в течение 60 дней с момента окончания обучения. Ниже представляем алгоритм проверки данных.

Проверка осуществляется на сайте Рособрнадзора [http://obrnadzor.gov.ru/gosudarstvennye-uslugi-i](http://obrnadzor.gov.ru/gosudarstvennye-uslugi-i-funkczii/7701537808-%20gosfunction/formirovanie-i-vedenie-federalnogo-reestra-svedenij-o-dokumentah-obobrazovanii-i-ili-o-kvalifikaczii-dokumentah-ob-obuchenii/)funkczii/7701537808- [gosfunction/formirovanie-i-vedenie-federalnogo-reestra-svedenij-o-dokumentah](http://obrnadzor.gov.ru/gosudarstvennye-uslugi-i-funkczii/7701537808-%20gosfunction/formirovanie-i-vedenie-federalnogo-reestra-svedenij-o-dokumentah-obobrazovanii-i-ili-o-kvalifikaczii-dokumentah-ob-obuchenii/)[obobrazovanii-i-ili-o-kvalifikaczii-dokumentah-ob-obuchenii/](http://obrnadzor.gov.ru/gosudarstvennye-uslugi-i-funkczii/7701537808-%20gosfunction/formirovanie-i-vedenie-federalnogo-reestra-svedenij-o-dokumentah-obobrazovanii-i-ili-o-kvalifikaczii-dokumentah-ob-obuchenii/)

(внизу данной страницы используем СЕРВИС ПОИСКА СВЕДЕНИЙ О ДОКУМЕНТАХ ОБ ОБРАЗОВАНИИ).

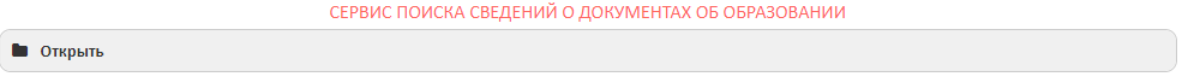

 $\Box$  аг 1. Выбираем уровень образования - дополнительное профессиональное образование.

Шаг 2. Заполняем следующие поля:

 Название организации. Для выбора организации нужно нажать кнопку найти по справочнику, далее вводим часть названия нашей организации без кавычек (Дефектология Проф).

## СЕРВИС ПОИСКА СВЕЛЕНИЙ О ЛОКУМЕНТАХ ОБ ОБРАЗОВАНИИ

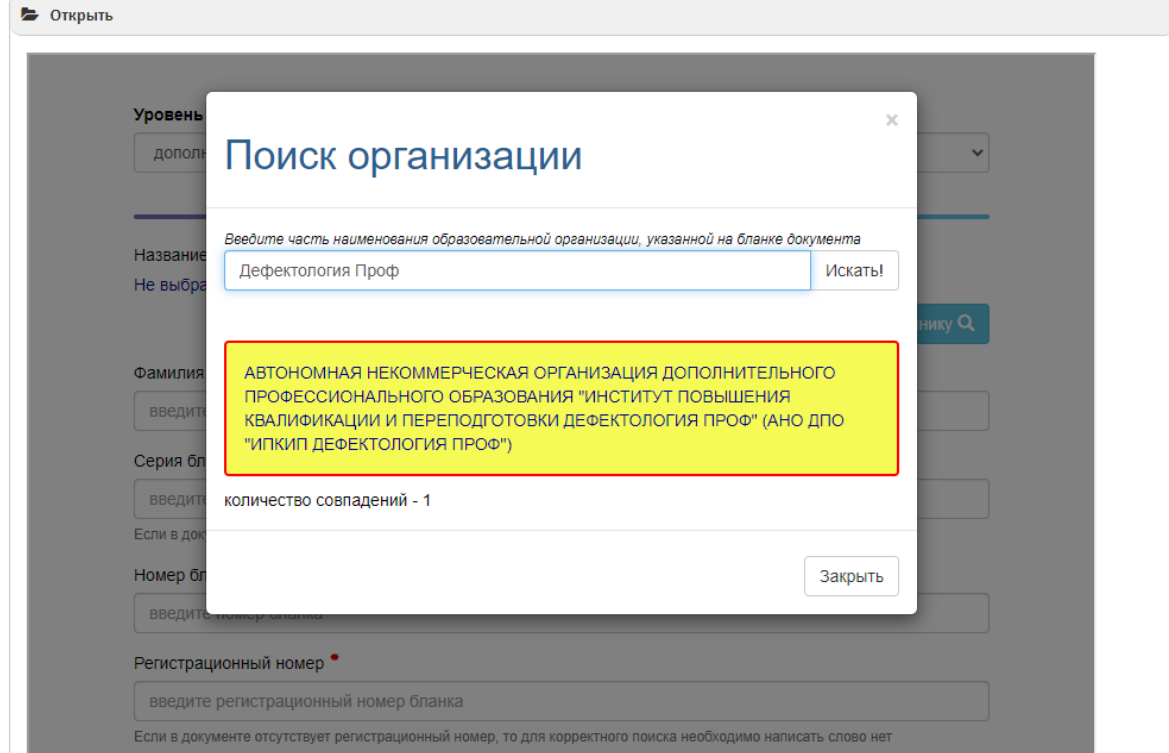

- $\bullet$  Фамилия
- Серия бланка это первые 4 цифры, указанные красные шрифтом в левой части Вашего документа
- Номер бланка это остальные цифры, указанные красным шрифтом в левой части Вашего документа
- Регистрационный номер
- Дата выдачи

Шаг 3. Вводим буквы и цифры с рисунка и нажимаем Поиск. После этого на экране появится информация о Вашем документе.

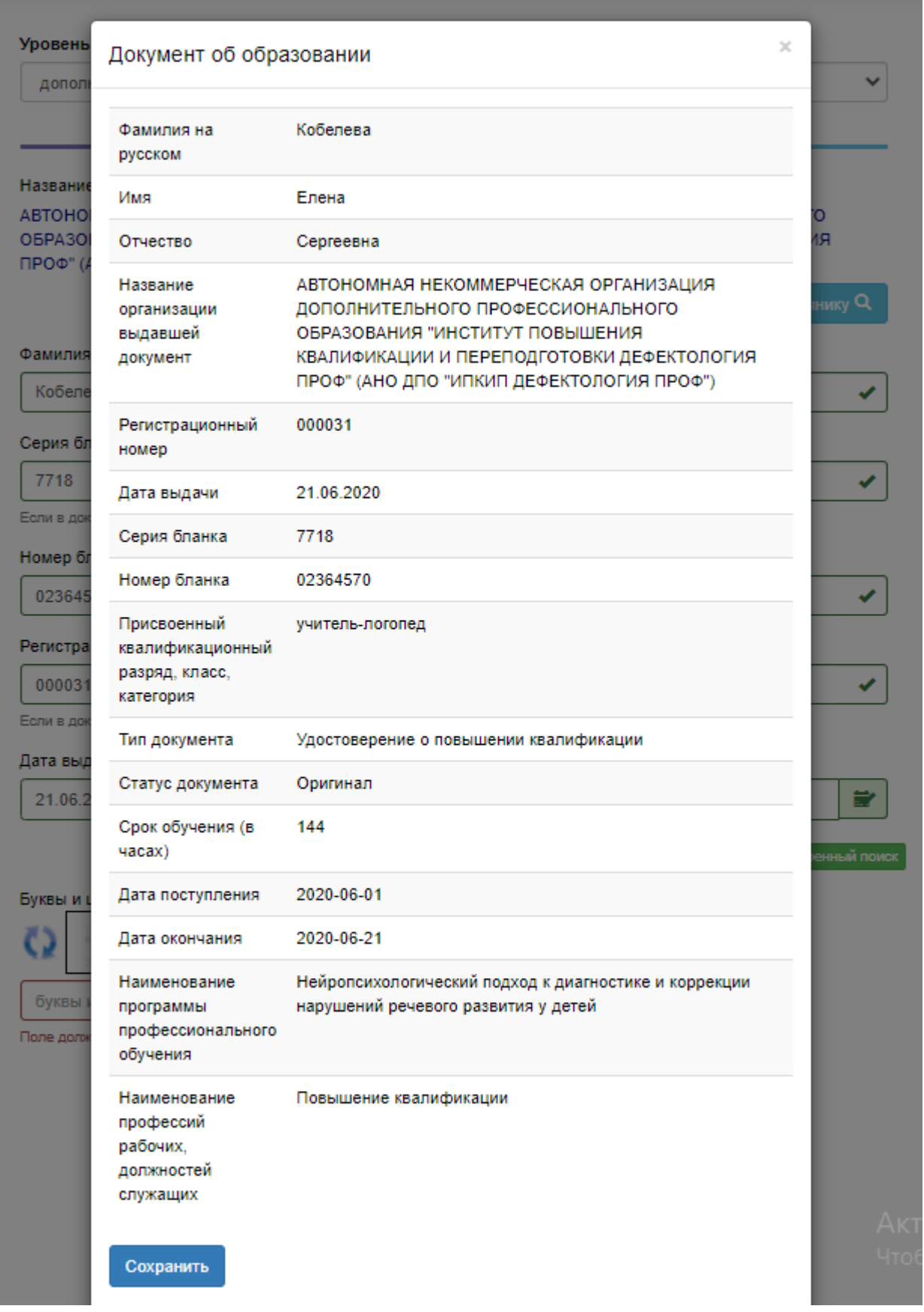

Более подробная инструкция находится на сайте Рособрнадзора по ссылке [http://obrnadzor.gov.ru/wp](http://obrnadzor.gov.ru/wp-content/uploads/2020/12/Rukovodstvo_polzovatelya_servisa_poiska_dokumenta_o_obrazovanii.pdf)[content/uploads/2020/12/Rukovodstvo\\_polzovatelya\\_servisa\\_poiska\\_dokumenta\\_o\\_obrazovanii.pdf](http://obrnadzor.gov.ru/wp-content/uploads/2020/12/Rukovodstvo_polzovatelya_servisa_poiska_dokumenta_o_obrazovanii.pdf)